# **WORKSHEET W024** GLOBAL COMMUNICATION

The Oxocards can now even exchange data via the Internet. Send your friends funny pictures or texts from home.

# **EXERCISE**

Send and receive any scrolling text via Internet.

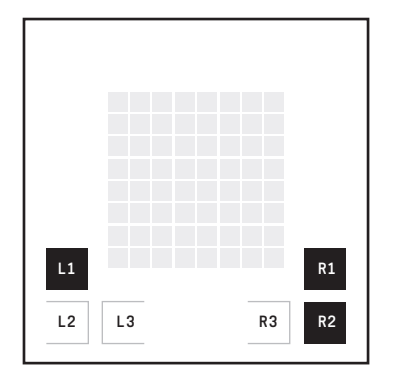

For example, if your friend presses L1, he could send you a  $\frac{1}{n}$ . With R1 you could answer with a " $Y''$  for yes and with R2 with an  $_nN''$  for no.

Let your LED matrix light up in one colour each time you press a button, so that you know that the message has been sent.

The name of your Oxocard is used as sender. You can change this name in the Blockly on the right under "My Oxocard".

As the recipient, you must specify the name of the card to which you want to send the message.

### **HINT**

To prevent the Oxocard from switching off automatically after 2 minutes, you can use the block: "Disable auto turnoff" from the «Oxocard» category. Your Oxocard should then be connected to a power source with the USB cable.

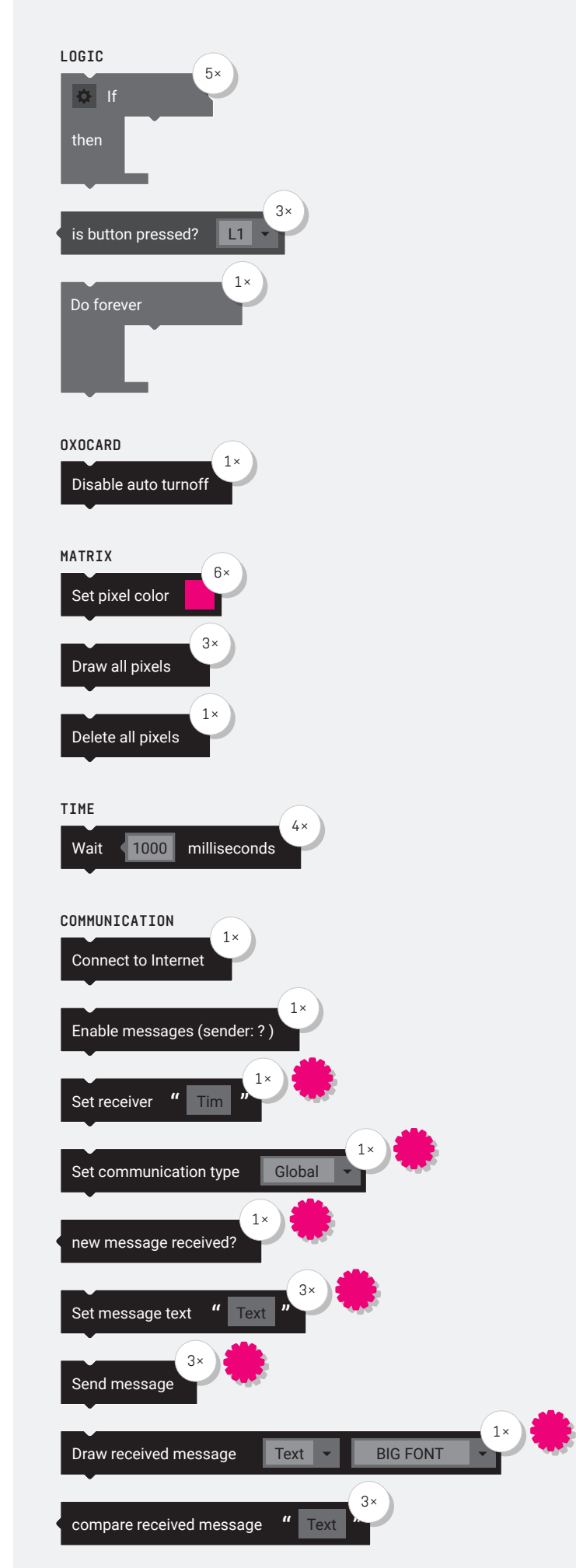

**PARTS LIST** LIST OF BLOCKS TO BE USED

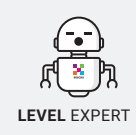

# **WORKSHEET W024**

GLOBAL COMMUNICATION

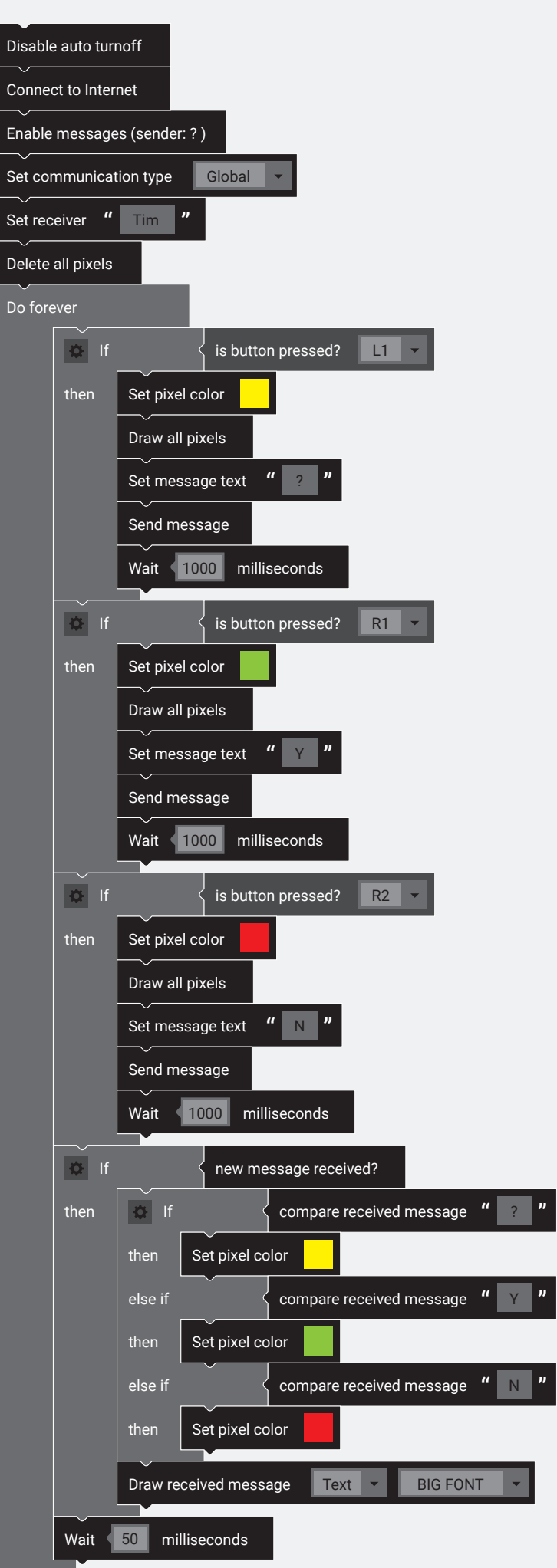

## TEACHER COMMENT **WORKSHEET W024** GLOBAL COMMUNICATION

#### Learning objective:

Capacity to understand global bidirectional communication

## **WHAT TO DO**

#### 1.

As with any communication program, the card must first connect to the Internet and enable the sending and receiving of messages. You can also use the «Disable auto turnoff» block.

#### 2.

Then comes the «Set communication type» block and the «Set receiver» block to define one (or more) receivers. In order to see when the Oxocard has connected, all pixels are deleted.

#### 3.

In the «Do forever» loop, the button queries and the query as to whether a new message has arrived are entered.

#### 4.

When a button is pressed, all pixels are drawn in a certain color, the message text is set and the message is sent.

#### 5.

When a new message arrives, the content is compared and a corresponding pixel color is set. Then the received message text is output.

#### 6.

At the end there is a short «Wait» block, which gives the card some time to receive messages.

## **NEW COMMANDS**

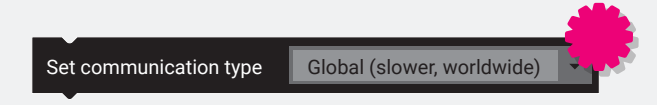

Sets the communication type to either Local (faster, WLAN only) or Global (slower worldwide). If the block is not used, the local communication type is used by default.

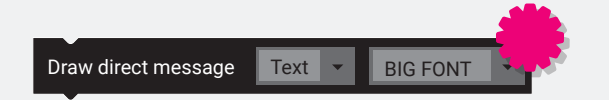

Reads the text or sender of the received message and outputs it in the form of a scrolling text on the LED matrix.

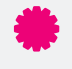

This is an «Expert-Block» and is only displayed if «Settings» – «Activate the Expert-Mode» is set.

Click on «Settings» in the lower left corner …

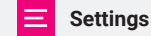

… and select «Activate the Expert-Mode».